[Définition](#page-12-0) [Page non sécurisée](#page-17-0)

# <span id="page-0-0"></span>Publier une page web

Christophe Viroulaud

Seconde - SNT

# **Web 03**

[Définition](#page-12-0) [Page non sécurisée](#page-17-0)

Les pages web créées ne sont accessibles que depuis la **Example de la passe** machine utilisée pour la création.

Comment rendre une page web publique ?

# <span id="page-2-0"></span>Sommaire

## [Publier une page](#page-0-0) web

## [Publier](#page-2-0)

[Définition](#page-12-0) [Page non sécurisée](#page-17-0)

[Force d'un mot de passe](#page-20-0)

## 1. [Publier](#page-2-0)

## 2. [Sécuriser](#page-11-0)

# Publier

## [Publier une page](#page-0-0) web

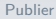

[Définition](#page-12-0) [Page non sécurisée](#page-17-0) [Force d'un mot de passe](#page-20-0)

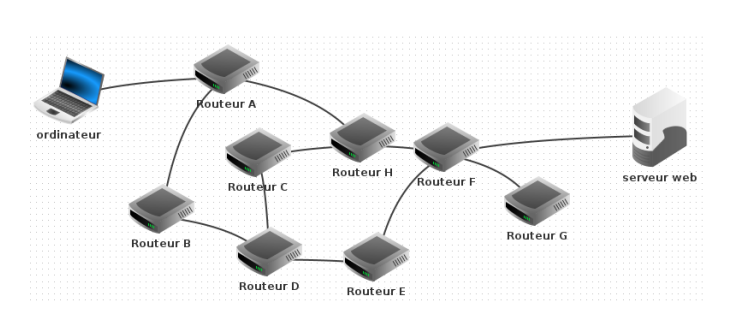

## Figure 1 – Le réseau Internet relie tous les ordinateurs entre eux

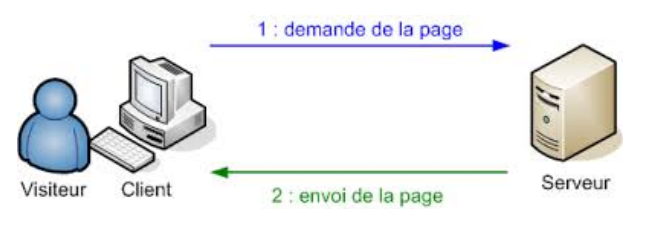

## Figure 2 – Certaines machines ont un rôle particulier : **les serveurs**.

### [Publier](#page-2-0)

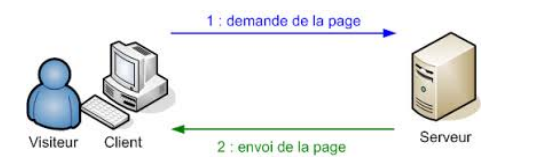

# **À retenir**

Un serveur est un ordinateur toujours allumé et qui stocke des pages web. Un navigateur interroge un serveur pour récupérer une page web.

### [Publier](#page-2-0)

### [Publier](#page-2-0)

[Définition](#page-12-0) [Page non sécurisée](#page-17-0) [Force d'un mot de passe](#page-20-0)

Chaque page web possède une adresse unique : **URL : Uniform Resource Locator**

https://cviroulaud.github.io/sites/viroulaud

## [Publier](#page-2-0)

[Définition](#page-12-0) [Page non sécurisée](#page-17-0) [Force d'un mot de passe](#page-20-0)

## **http** : protocole du web

### [Publier](#page-2-0)

- **http** : protocole du web
- ▶ https : version sécurisée du protocole

### [Publier](#page-2-0)

- ▶ http : protocole du web
- ▶ https : version sécurisée du protocole
- **Explore in Line is current contrary extending to contrary extending to contrary extending to contrary extending to contrary extending to contrary extending to contrary extending to contrary extending to contrary extending**

### [Publier](#page-2-0)

- ▶ **http** : protocole du web
- ▶ https : version sécurisée du protocole
- **Explore in Line is current contrary extending to contrary extending to contrary extending to contrary extending to contrary extending to contrary extending to contrary extending to contrary extending to contrary extending**
- ▶ sites/viroulaud : chemin vers la ressource

# <span id="page-11-0"></span>Sommaire

## 1. [Publier](#page-2-0)

## 2. [Sécuriser](#page-11-0)

- 2.1 [Définition](#page-12-0)
- 2.2 [Page non sécurisée](#page-17-0)
- 2.3 [Force d'un mot de passe](#page-20-0)

### [Sécuriser](#page-11-0)

[Définition](#page-12-0) [Page non sécurisée](#page-17-0)

# <span id="page-12-0"></span>Sécuriser - Définition

## [Publier une page](#page-0-0) web

[Définition](#page-12-0)

[Page non sécurisée](#page-17-0) [Force d'un mot de passe](#page-20-0)

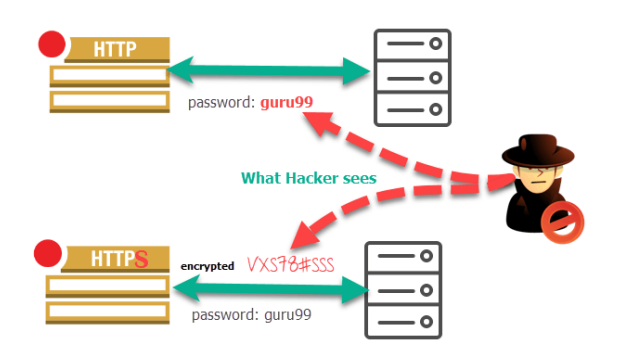

## FIGURE 3 - Si la page web est sécurisée, toutes les données transmises sont chiffrées.

### [Définition](#page-12-0)

[Page non sécurisée](#page-17-0) [Force d'un mot de passe](#page-20-0)

## **Activité 1 :**

- 1. Le site <https://cviroulaud.github.io/> est-il sécurisé ? Comment le sait-on ?
- 2. Quel organisme a délivré le certificat de sécurité pour ce site ?

# Correction

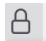

https://cviroulaud.github.io

## Informations pour le site cviroulaud.github.io

A Connexion sécurisée

# **À retenir**

- ► Le **s** du *https* indique que la page est sécurisée.
- $\blacktriangleright$  Les certificats de sécurité sont distribués par des organismes spécialisés.

## [Publier une page](#page-0-0) web

### [Définition](#page-12-0)

[Page non sécurisée](#page-17-0) [Force d'un mot de passe](#page-20-0)

[Définition](#page-12-0) [Page non sécurisée](#page-17-0) [Force d'un mot de passe](#page-20-0)

## **Activité 2 :**

- 1. Ouvrir une fenêtre de navigation privée dans le navigateur.
- 2. Comment reconnaît-on que la page est en mode privé ?
- 3. Quel est le rôle du mode privé ?
- 4. Le mode privé prévient-il lors du téléchargement accidentel d'un virus ? Qui joue normalement ce rôle dans un ordinateur ?

# Correction

## [Publier une page](#page-0-0) web

### [Définition](#page-12-0)

[Page non sécurisée](#page-17-0) [Force d'un mot de passe](#page-20-0)

# **À retenir**

- ▶ Le mode privé ne conserve pas les données de navigation (historique, cookies…)
- ▶ Par contre il ne garantit pas la sécurité des transmissions.

# <span id="page-17-0"></span>Sommaire

## 1. [Publier](#page-2-0)

## 2. [Sécuriser](#page-11-0)

- 2.1 [Définition](#page-12-0)
- 2.2 [Page non sécurisée](#page-17-0)
- 2.3 [Force d'un mot de passe](#page-20-0)

## [Publier une page](#page-0-0) web

[Définition](#page-12-0)

[Page non sécurisée](#page-17-0)

# Page non sécurisée

## **Activité 3 :**

- 1. Ouvrir le navigateur Firefox.
- 2. Se rendre sur le site  $http://jay.info.free.fr$
- 3. Entrer un identifiant et un mot de passe fictifs. **Ne pas valider tout de suite.**
- 4. Cliquer sur **Ctrl+Shift+E**, le panneau **réseau** s'ouvre.
- 5. Dans la page web, valider le formulaire.
- 6. Ouvrir la ligne **POST** :

POST http://jay.info.free.fr/form.php ▶

7. Dans **Requêtes**, retrouver alors les informations transmises.

## [Publier une page](#page-0-0) web

[Définition](#page-12-0)

### [Page non sécurisée](#page-17-0)

[Définition](#page-12-0)

### [Page non sécurisée](#page-17-0)

[Force d'un mot de passe](#page-20-0)

# **À retenir**

Sur un site non sécurisé, les informations sont transmises **en clair** entre les pages. Il est alors possible d'intercepter les données facilement.

# <span id="page-20-0"></span>Sommaire

## 1. [Publier](#page-2-0)

## 2. [Sécuriser](#page-11-0)

- 2.1 [Définition](#page-12-0)
- 2.2 [Page non sécurisée](#page-17-0)
- 2.3 [Force d'un mot de passe](#page-20-0)

[Définition](#page-12-0)

[Page non sécurisée](#page-17-0)

# Force d'un mot de passe

## **Activité 4 :**

- 1. Lire l'article sur la page <https://tinyurl.com/mot-passe>
- 2. Quel est le mot de passe le plus populaire en 2020 ?
- 3. Que peut-on dire du niveau de sécurité des mots passes les plus utilisés ?
- 4. Se rendre sur le site <https://tinyurl.com/force-passe>
- 5. Calculer la force des mots de passe suivants :
	- $\blacktriangleright$  12345678
	- $\blacktriangleright$  ABUFODNORR
	- $\triangleright$  AQIU12N9
	- $\blacktriangleright$  AsSol904nU12
	- $\blacktriangleright$  A%2sIP9#Bb

## [Publier une page](#page-0-0) web

[Définition](#page-12-0)

[Page non sécurisée](#page-17-0)

# Correction

# **À retenir**

Un mot de passe **fort** est impératif pour protéger correctement les données. Il doit :

- $\blacktriangleright$  être long,
- $\triangleright$  contenir différents types de caractères,

 $\triangleright$  ne pas contenir d'information personnelle.

- $\blacktriangleright$  12345678  $\rightarrow$  27
- $\triangleright$  ABUEODNORR  $\rightarrow$  47
- $\triangleright$  AQIU12N9  $\rightarrow$  32
- $\triangleright$  AsSol904nU12  $\rightarrow$  68
- $\triangleright$  A%2sIP9#Bb  $\rightarrow$  61

## [Publier une page](#page-0-0) web

[Définition](#page-12-0)

[Page non sécurisée](#page-17-0)

[Définition](#page-12-0)

[Page non sécurisée](#page-17-0)

[Force d'un mot de passe](#page-20-0)

## <span id="page-23-0"></span>**Activité 5 :** Dans Pix, réaliser la compétence **Sécuriser l'environnement numérique**.